# CS194A

#### Android Programming Workshop

Lecture 5: Oct 20, 2021 Rahul Pandey

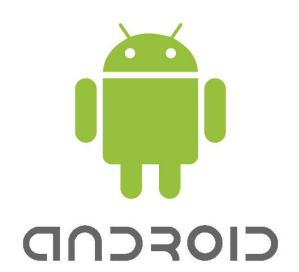

# **Outline**

- Logistics
- RecyclerView review
- Intents

# **Outline**

- **● Logistics**
- RecyclerView review
- Intents

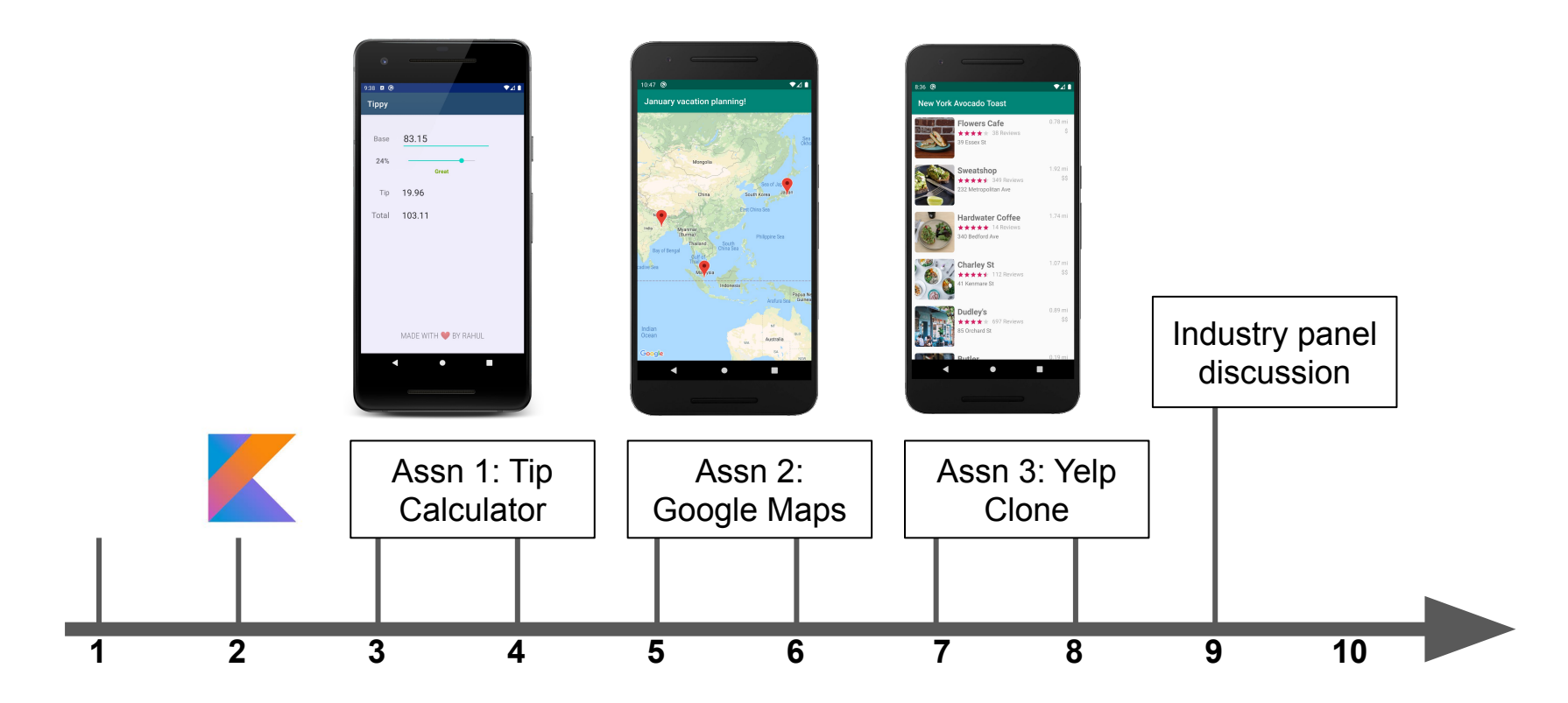

**Week #**

Tip Calculator **highlights**

# [Narvin Phouksouvath](https://github.com/narpho23/Tippy)

Tip Calculator **highlights**

# [Bryant Perkins](https://github.com/bperk25/TipCalculator)

#### Guest speaker **next week**?

# Assignment 2- My Maps

- RecyclerView
- **Google Maps integration**
- **Activities and intents**

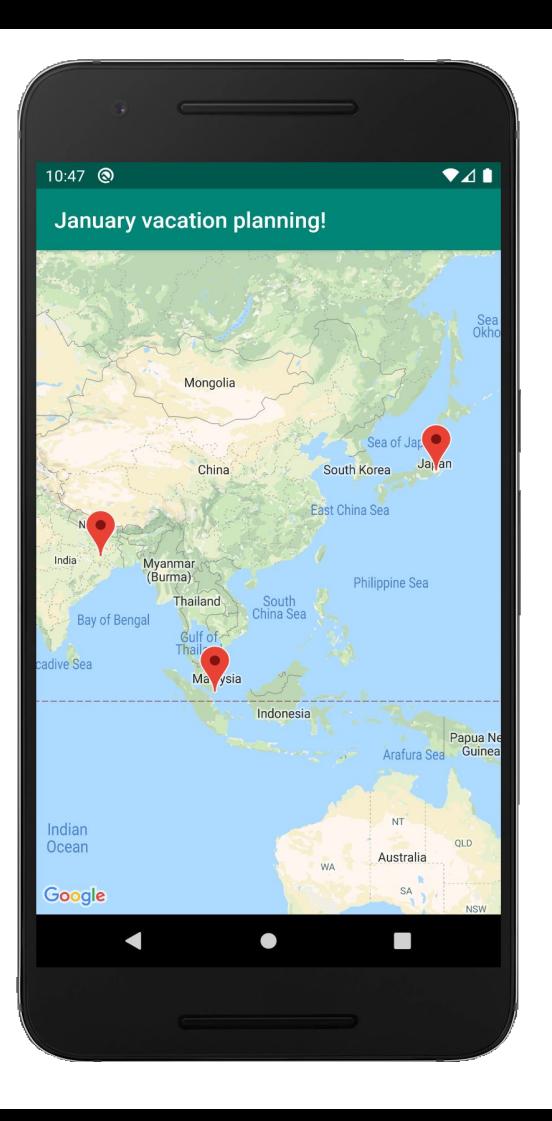

## My Maps app

- Project due Sunday, **October 31, 11:59pm**
- Partner feedback due Wed, **November 3, 5:30pm**
- Submission through Canvas!

#### Mid-quarter feedback

• Take 5-10 minutes to fill out [this form](https://forms.gle/rivcWaZFUXZQg8TC6)

• All results are anonymous

# **Outline**

- Logistics
- **● RecyclerView review**
- Intents

#### RecyclerView Components

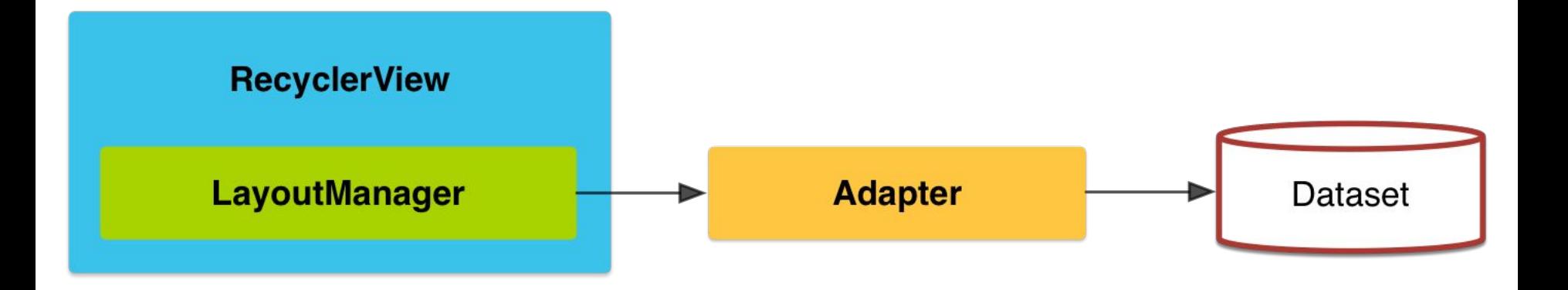

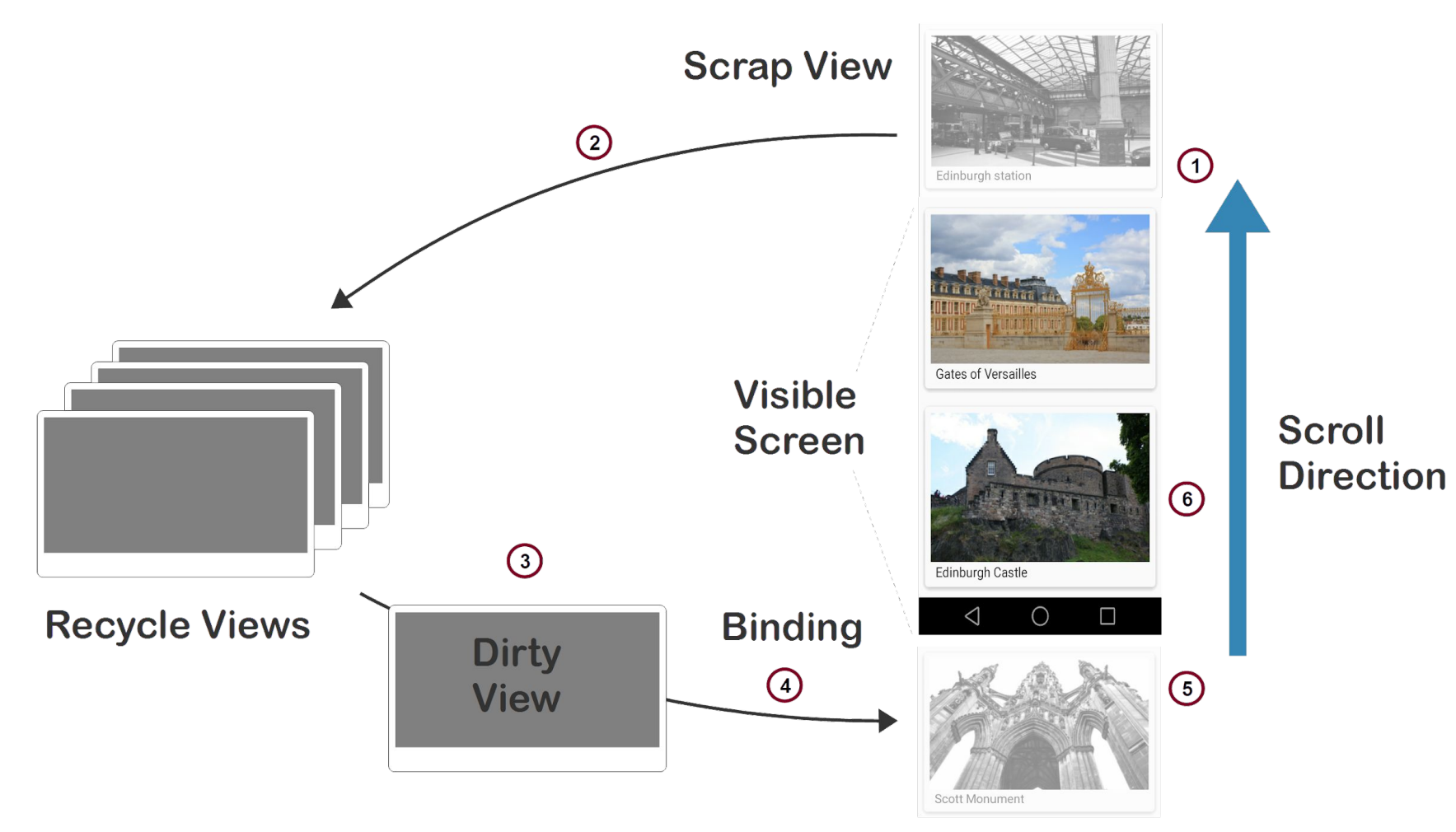

View going on-screen

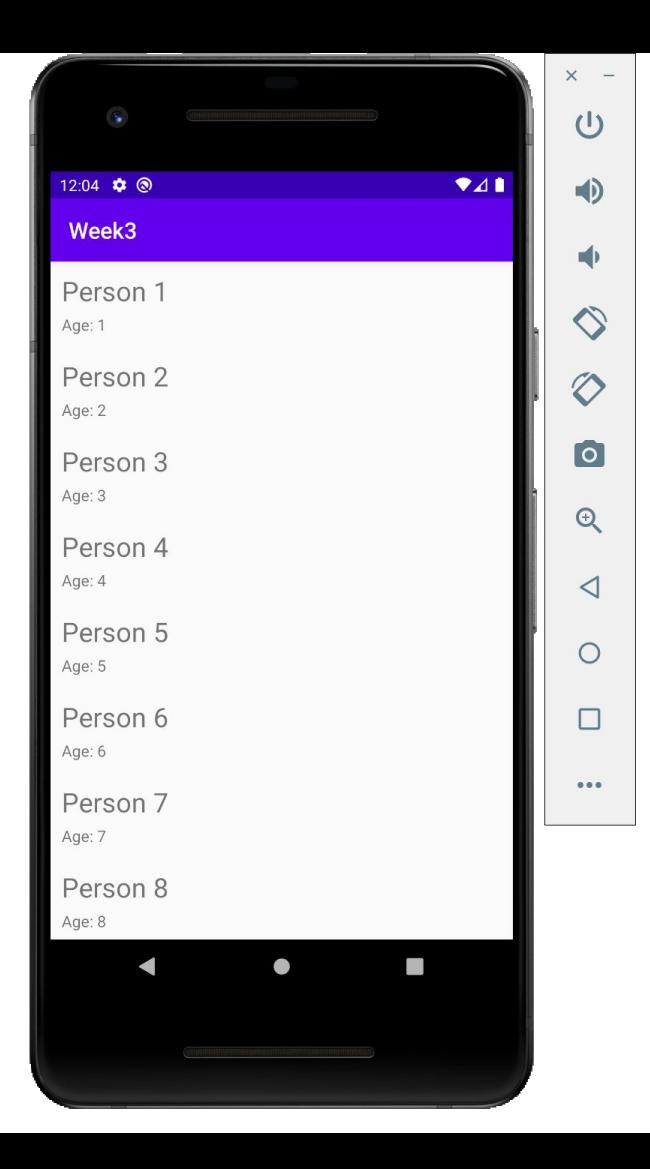

### Sample interview question

• What are the main benefits of RecyclerView compared to ListView?

• Why not display a TextView and display all the data formatted inside it?

#### RecyclerView vs ListView

- (+) More efficient by default (use the ViewHolder pattern)
- $\bullet$  (+) More flexible for styling + animations
- (+) Separation of concerns
- (-) More complicated

# **Outline**

- Logistics
- RecyclerView review
- **● Intents**

#### Intents

- Android system for communicating between different components
- A request given to:
	- Your own application
	- An external application
	- A built-in Android service

#### Multiple activities (or screens)

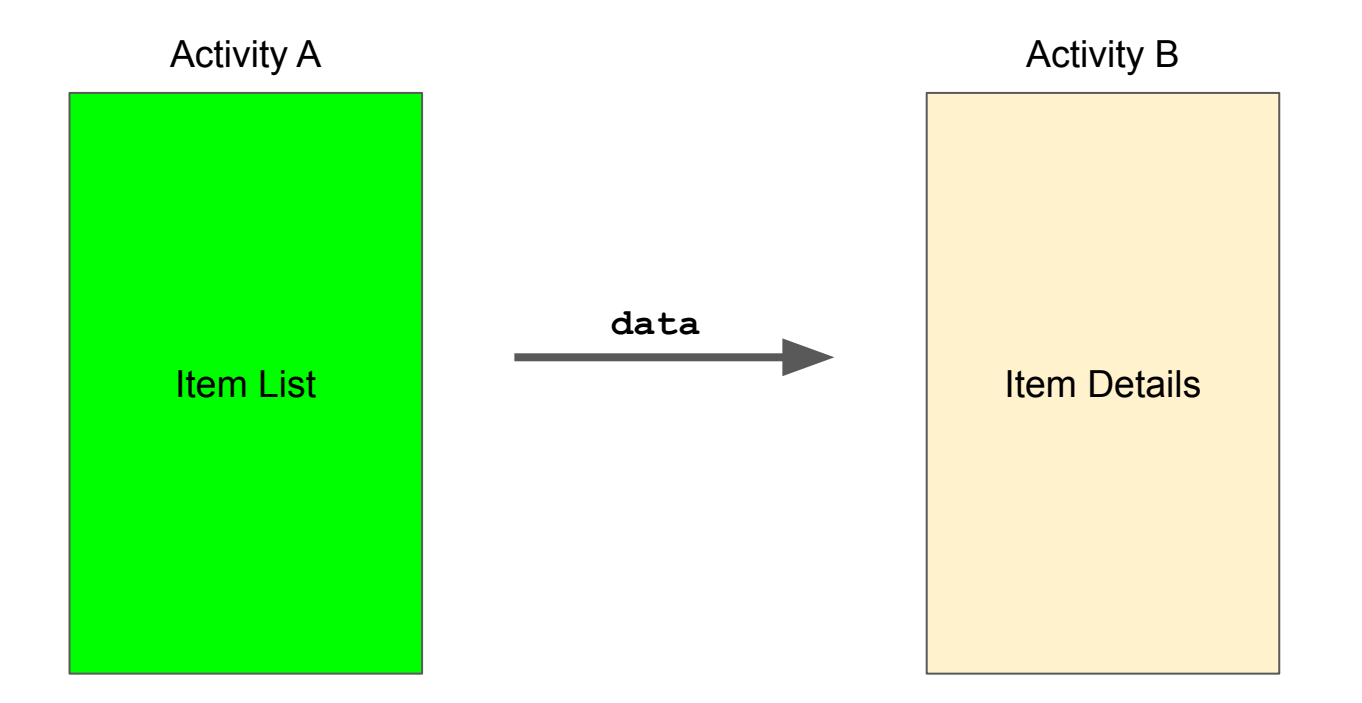

#### Use cases

- $\bullet$  Email list  $\rightarrow$  detail view
- Tweet list  $\rightarrow$  single tweet
- Data params can be passed to the child activity
- Data can also be returned to the parent activity

#### Use Android Studio to create new activities

- Creates a new XML layout file for the UI
- Creates a Kotlin file for the business logic
- Adds the activity to the AndroidManifest. xml file so your app is aware of it:

<**application> ….** <**activity android:name=".AddContactActivity"**></**activity**> </**application**>

#### Create an intent

- Navigate to the newly created Activity (usually in response to an event)
	- val myIntent = Intent(this, **ActivityName**::class.java)
	- startActivity(myIntent)
- If you want to pass data into the 2nd activity, call putExtra on the intent. Think of it like a map.
	- val myIntent = Intent(this, **ActivityName**::class.java)
	- myIntent.**putExtra**("tweet\_id", 1234)
	- myIntent.**putExtra**("username", "rpandey1234")
	- startActivity(myIntent)

# Types of Intents

- Explicit intent: launch other activities in your app
	- val myIntent = Intent(this, **ActivityName**::class.java)
	- startActivity(myIntent)
- Implicit intent: request to perform an action based on a desired result
	- val browserIntent = Intent(Intent.ACTION\_VIEW, Uri.parse("url.com"))
	- startActivity(browserIntent)
	- [Common implicit intents:](https://guides.codepath.com/android/Common-Implicit-Intents) start a phone call, take a picture, open the browser/maps

#### Returning data to the parent

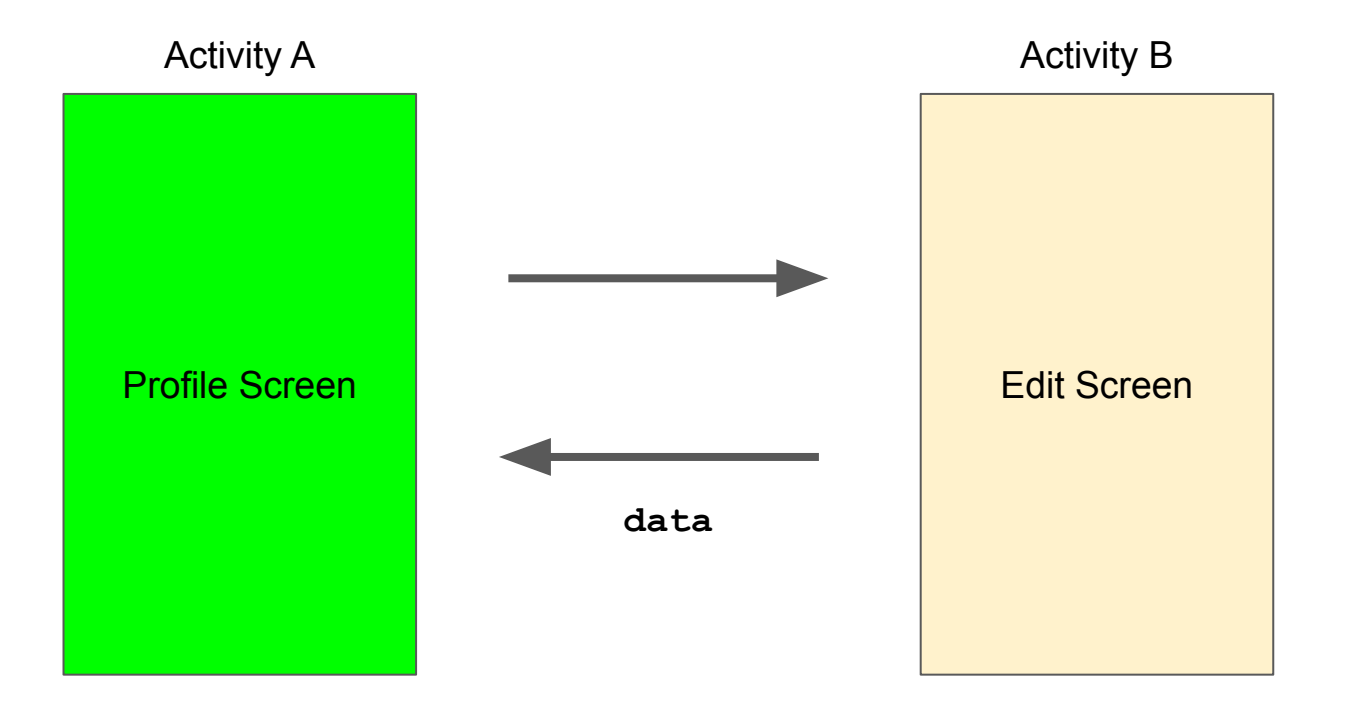

#### Getting a result back from a launched activity

- Sometimes you'll want to get data from the launched activity
	- o ProfileActivity launched EditActivity: user edited their profile
	- Intent to take a picture
- Call startActivityForResult rather than startActivity.
	- Pass a request code along with the intent
	- Returns immediately, but the Android system will call another method...
- onActivityResult is called when the second activity is done
	- Second activity should call setResult and finish to communicate back

#### Prep for next week

● Start working on **My Maps**

• Fill out the mid-quarter survey

• Optional: integrating the camera in your app ([video](https://www.youtube.com/watch?v=DPHkhamDoyc))